## **Generating PreID Barcodes**

You can generate PreID barcodes to create labels containing unique numbers that identify each student and/or test assignments. You can print and apply the labels to answer documents. This matches the scanned answer document to the student and test assignment in the system.

## Step-by-Step

1. From Testing, go to Students Tests.

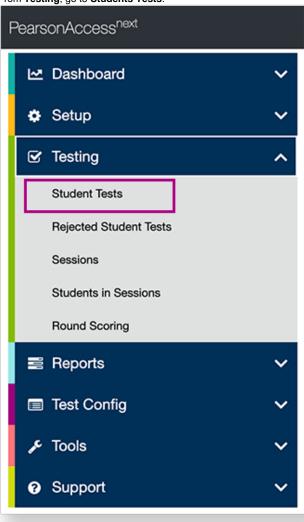

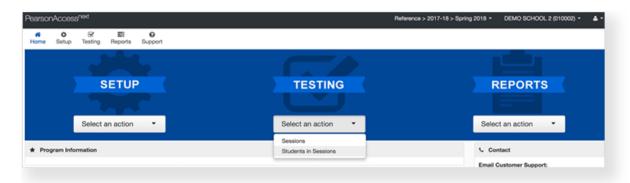

2. Type a student name into the search field, and click Search.

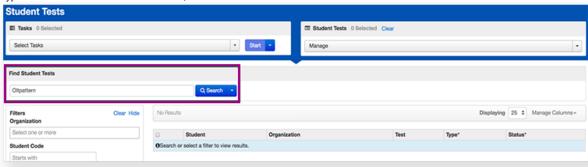

3. Click Select Tasks, select Print Selected Barcodes, and click Start.

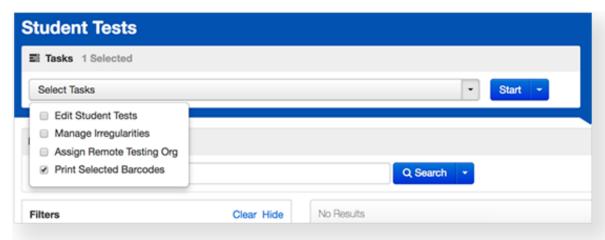

4. Click the checkbox next to Allow all test delivery formats.

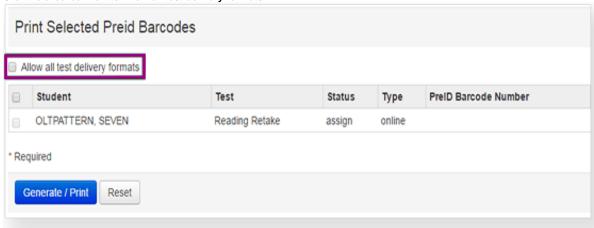

5. Click the checkbox next to the student.

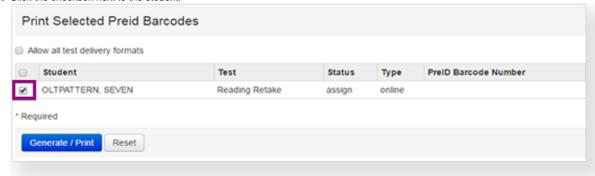

6. Click Generate / Print.

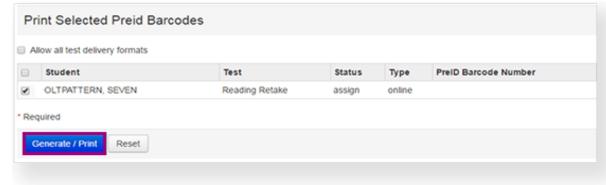

## **Effects**

Generates and prints at the same time.

When you click Generate / Print, a PreID Barcode Number displays.

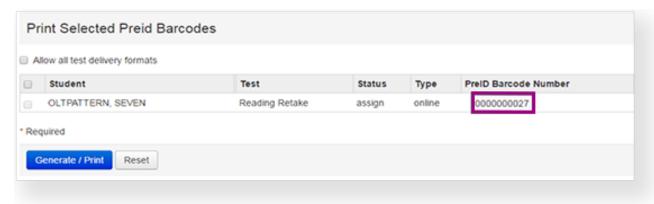

For paper testing, when you click **Generate / Print**, a PDF file is generated with PreID barcodes. Print the PDF from your computer.

CASH, JOHNNY M.

DIST/SCH: 05-3021

GRD: 05 ID: 1231231234 GEN: M DOB: 2010-12-09

ESE: S504: ELL: LP: BR: OIPP:

RACE: IABPW HISP/LATINO: Y

BARCODE: 0000000051 CENTRAL MIDDLE SCHOOL